## **Mac での操作方法**

■10.10 以降の OS でご使用ください。

1.あらかじめ製品を USB 接続した状態で「QuickTime Player」を起動します。

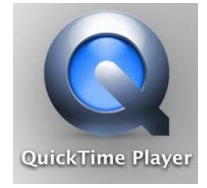

2.「ファイル」の「新規ムービー収録」をクリックします。

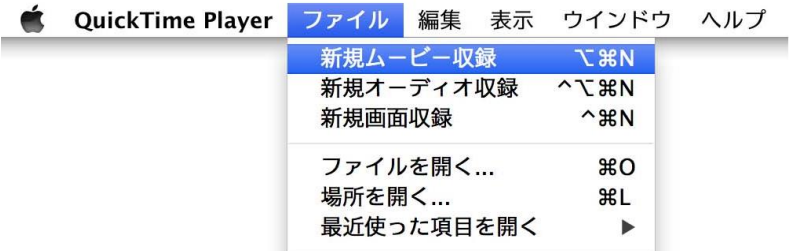

3. 操作パレットの▼をクリックするとカメラが選択できるようになっているので、「USB カメラ」をクリックします。

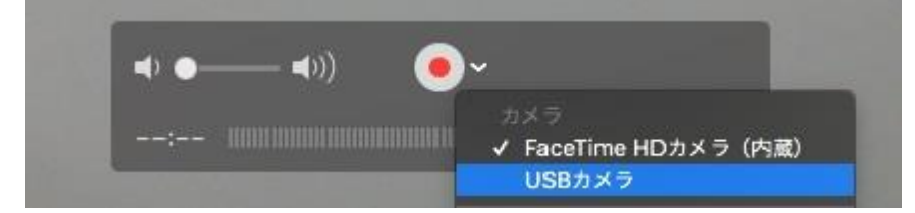

4.カメラが切り替わり、映像が現れます。

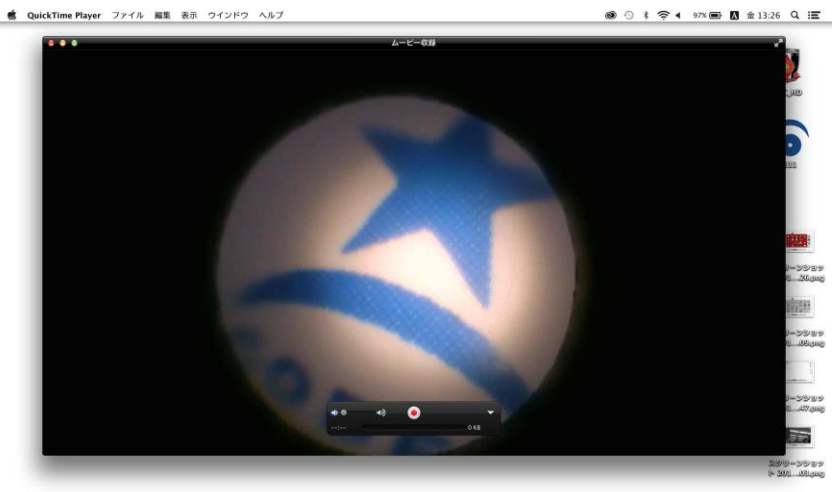

(AL-2α、AL-3α、AL-4 の場合の画像は四角型になります)

**ACORUMERIAGEORNPXO IT**